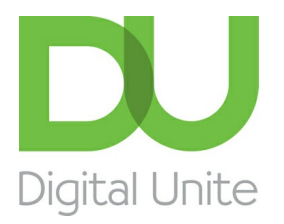

Inspiring POSITIVE CHANGE through digital skills

# How to delete an email

#### l e [Print](/node/243/printable/print)

Regularly deleting emails is good practice as it ensures that your inbox doesn't get too clogged up with junk mail or old emails that you no longer need. For security reasons, it's also recommended that you delete emails from people you don't know. This guide explains how to delete an email in Gmail, but most email accounts follow a very similar process.

#### **You'll need:**

- a computer connected to the internet.
- an email account that's ready to send and receive emails.

### **Follow these step-by-step instructions to delete an email using Gmail**

**Step 1:** Log into your email account and make sure you're on the dashboard (main page) of your account.

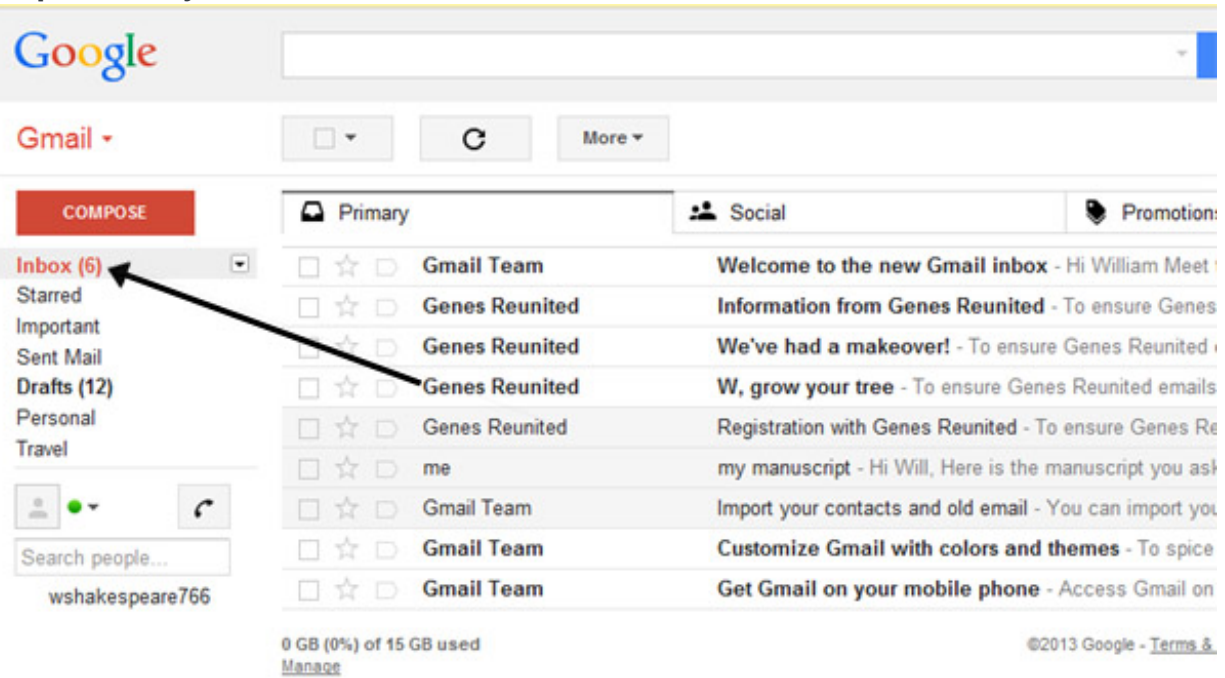

**Step 2:** Go to your inbox.

**Step 3:** Peruse your inbox for emails that you no longer need. When you've identified these, click the **'select' box to the far left of the each email** so that a tick appears in the box.

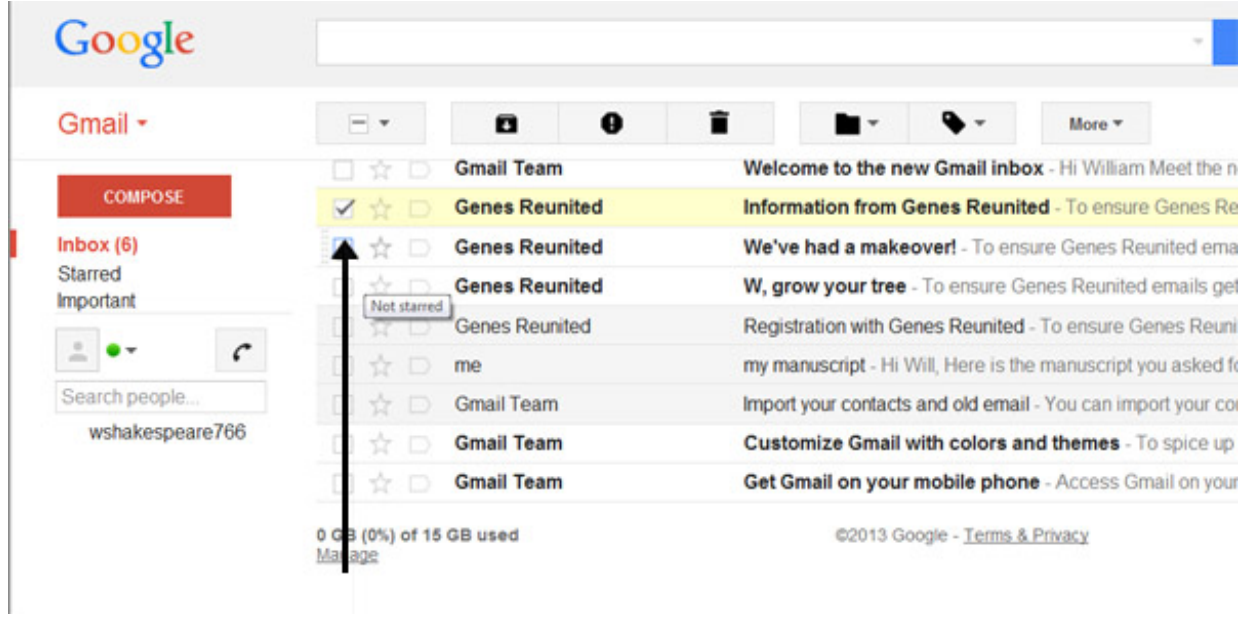

**Step 4:** Once you've selected an email that you wish to delete, click the **delete** icon. You can also delete an email by opening it and then clicking the **delete** icon.

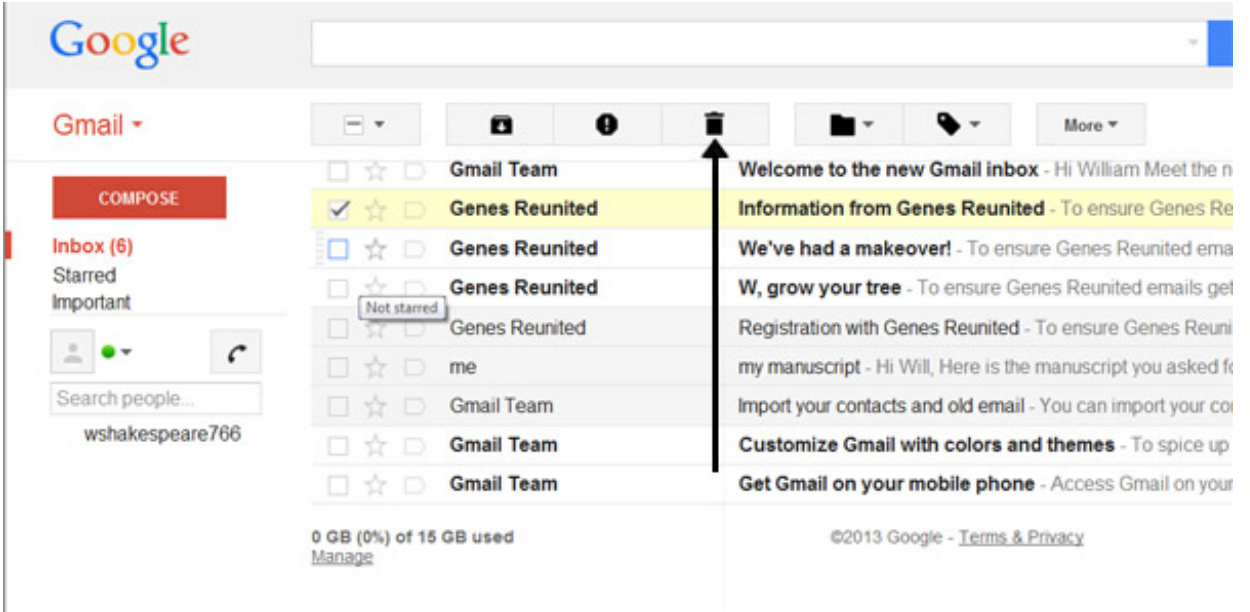

**Step 5:** Your selected email will be deleted.

**Step 6:** If you wish to delete more than one email, click the 'select' box of each email that you wish to delete, as shown in **Step 3**.

**Step 7:** Click **Delete** once again.

Emails can also be deleted in the same way from your 'Sent Mail' folder

Other email applications may also require you to select the email that you wish to delete by clicking on it in a list or by opening it first, then choosing the Delete option.

### **Online safety information**

To delete an email simply click delete or move these emails to spam or your junk mail. Most email providers also have the option to report spam and phishing emails. Click on the icon with the exclamation mark to report a spam email.

- 1. Do not open emails sent by email addresses you don't know or trust.
- 2. Never reply to phishing emails or click on the links as you are simply informing the sender (scammer) that your email is legitimate.
- 3. Don't click on suspicious links in emails.
- 4. Do not open unsolicited email attachments.
- 5. Always scan for viruses and malware on your computer

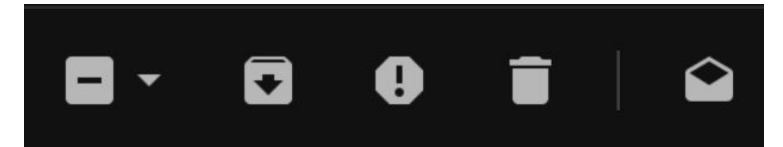

For other email providers follow these guides:

- Delete an email in [Outlook](https://support.office.com/en-us/article/delete-all-email-messages-70763b76-f79b-4d03-9840-b20e5f91e393#_deleteallemail)
- [Delete](https://www.google.co.uk/url?sa=t&rct=j&q=&esrc=s&source=web&cd=11&cad=rja&uact=8&ved=2ahUKEwiPzfjTm7bgAhUh-YUKHfJxAfQQFjAKegQICRAB&url=https%3A%2F%2Fhelp.yahoo.com%2Fkb%2FSLN16015.html&usg=AOvVaw1qU3M0p4l9qT_zDyA-lXxa) an email in Yahoo

#### **This guide was last updated on 08/02/2019**

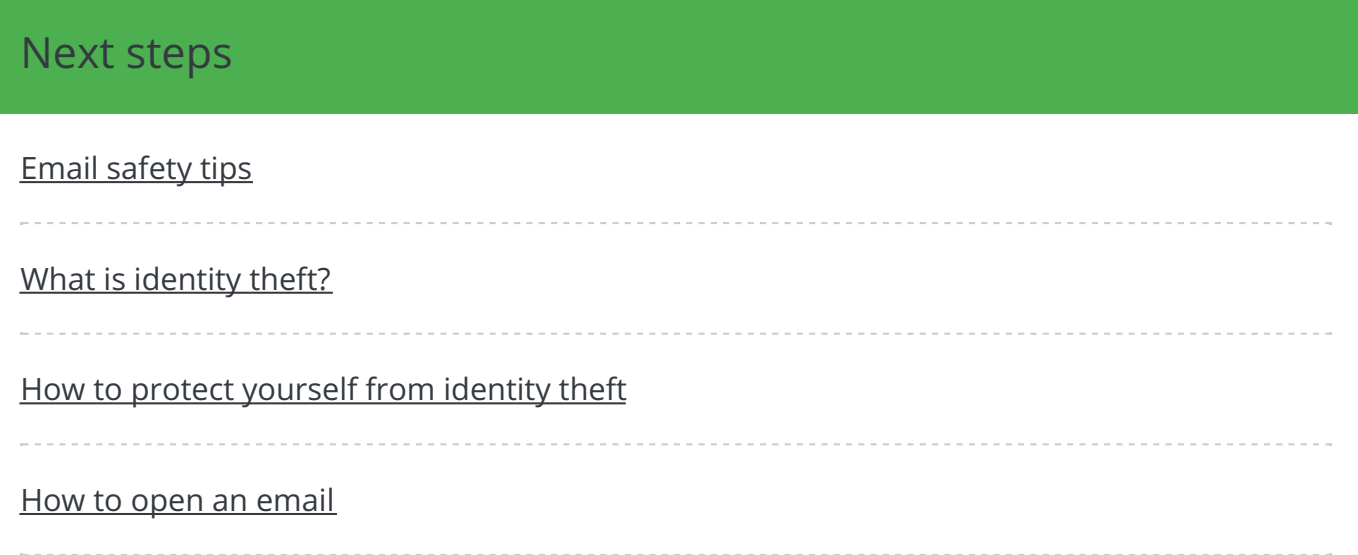

Search guides **Search** 

### Remote Digital Championing!

Guides covering some tips and techniques for providing remote support to learners, an increasingly important service in times of social isolation.

## Free how-to guides for your website

Why not add our award-winning and extensive range of digital skills guides to your website?

### Find out [more](/digital-unites-guides-your-website-0)

### Start a Digital Champion movement!

Could your workplace do with developing its digital skills? With funded membership opportunities currently available, now is the perfect time for organisations to join our Digital Champions Network.

Find out [more](/what-we-do/digital-champions-network)

### Subscribe to our newsletter

Join our mailing list to receive the latest news, offers and expert insights from our team.

First name

Last name

Email address

### Submit